# 為SD-WAN實施直接網際網路接入(DIA)

# 目錄

簡介 必要條件 需求 採用元件 網路圖表 組態 在傳輸介面上啟用NAT 來自服務VPN的直接流量 驗證 不使用DIA 使用DIA

# 簡介

本檔案介紹如何實作Cisco SD-WAN DIA。它是指網際網路流量直接從分支機構路由器中斷時的配 置。

# 必要條件

## 需求

思科建議您瞭解以下主題:

- 思科軟體定義廣域網路(SD-WAN)
- 網路位址轉譯(NAT)

## 採用元件

本文中的資訊係根據以下軟體和硬體版本:

- Cisco vManage版本20.6.3
- Cisco WAN邊緣路由器17.4.2

本文中的資訊是根據特定實驗室環境內的裝置所建立。文中使用到的所有裝置皆從已清除(預設 )的組態來啟動。如果您的網路運作中,請確保您瞭解任何指令可能造成的影響。

# 網路圖表

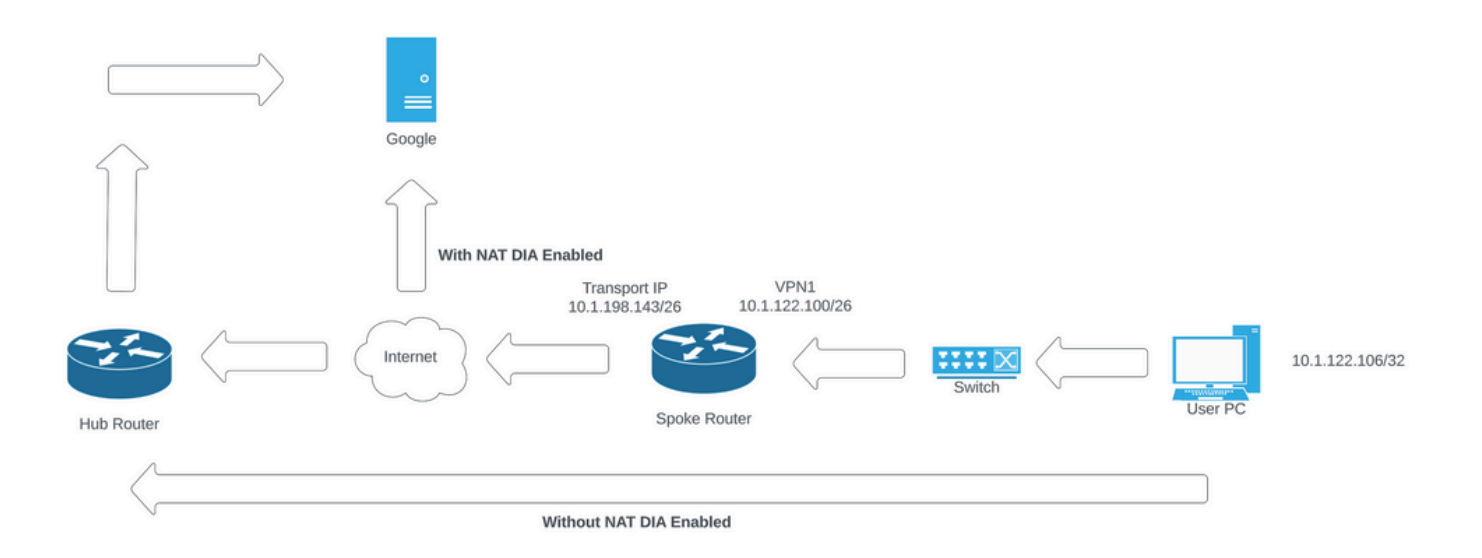

網路拓撲

# 組態

Cisco SD-WAN路由器上的DIA通過兩個步驟啟用:

1.在傳輸介面上啟用NAT。

2.使用靜態路由或集中資料策略從服務VPN直接傳送流量。

# 在傳輸介面上啟用NAT

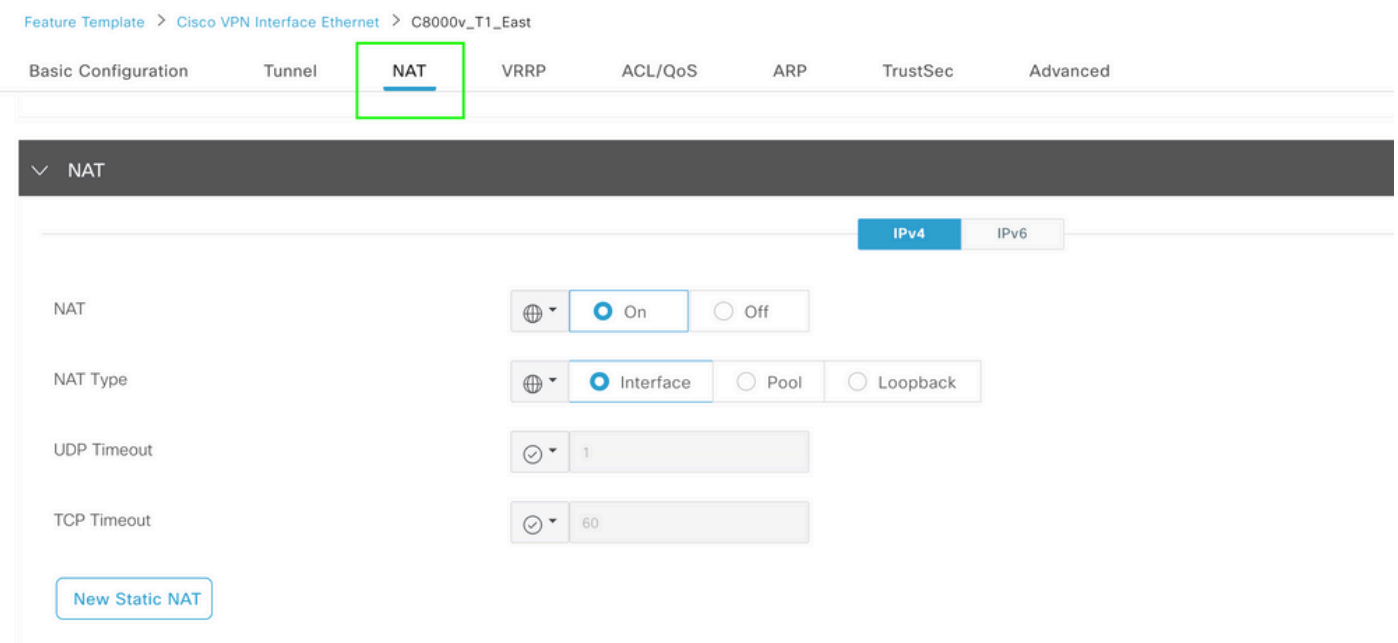

VPN介面NAT模板

這是配置在啟用NAT後的外觀。

ip nat inside source list nat-dia-vpn-hop-access-list interface GigabitEthernet2 overload ip nat translation tcp-timeout 3600 ip nat translation udp-timeout 60

interface GigabitEthernet2 ip nat outside

# 來自服務VPN的直接流量

#### 這可以通過兩種方式實現:

## 1.靜態NAT路由:需要在服務VPN 1功能模板下建立靜態NAT路由。

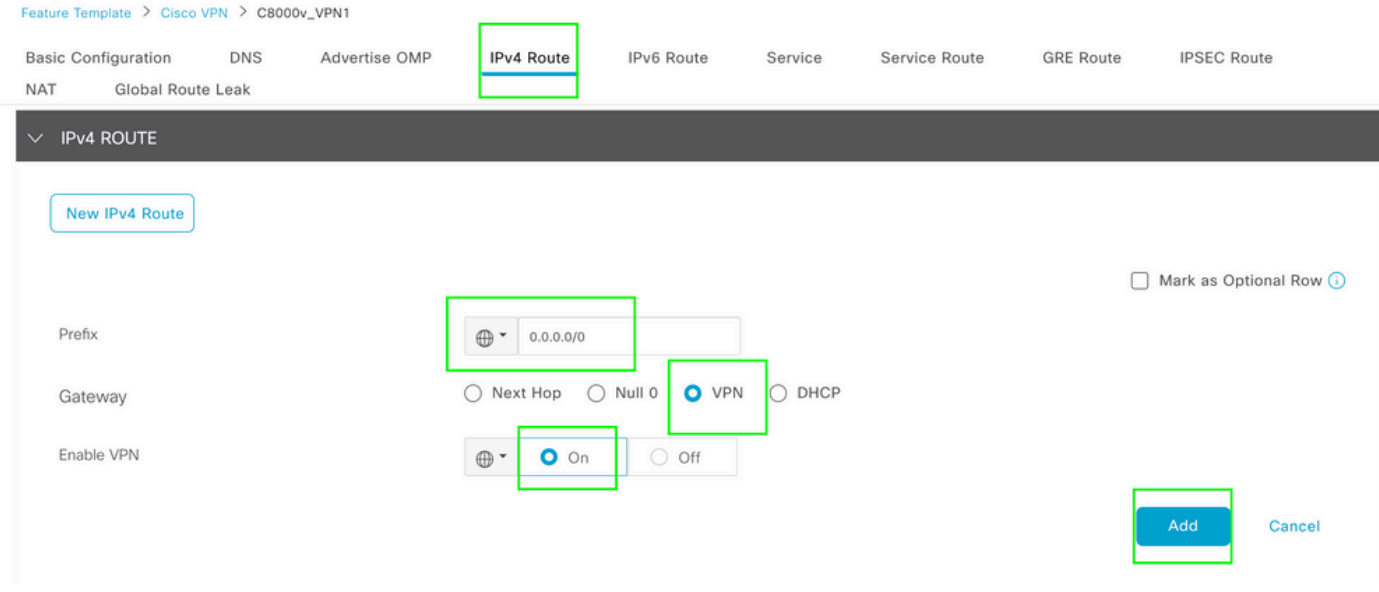

VPN 1 IPV4路由模板

### 此行作為配置的一部分推送。

ip nat route vrf 1 0.0.0.0 0.0.0.0 global

2.集中資料策略:

建立資料字首清單,以便允許特定使用者通過DIA訪問Internet。

#### Centralized Policy > Define Lists

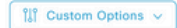

Select a list type on the left and start creating your groups of interest

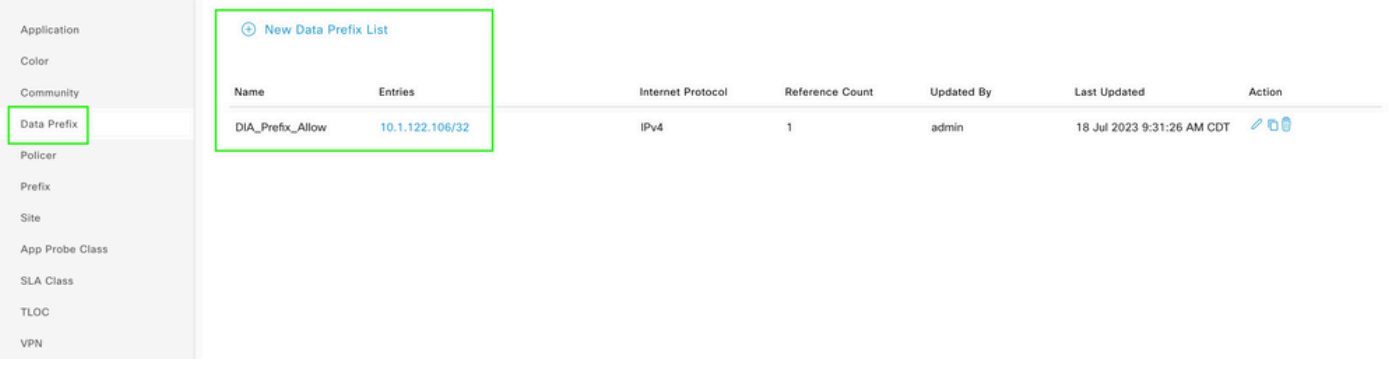

集中策略自定義資料字首清單

# 建立VPN清單,以便特定VPN使用者可以發起流量。

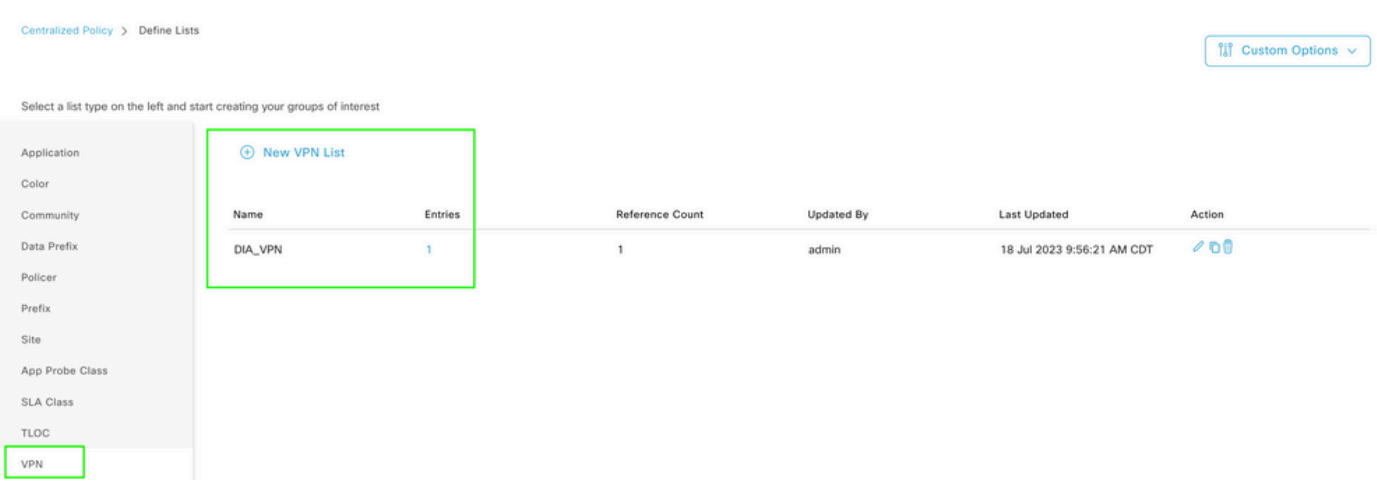

集中策略自定義VPN清單

## 建立站點清單,以便策略可應用於特定站點。

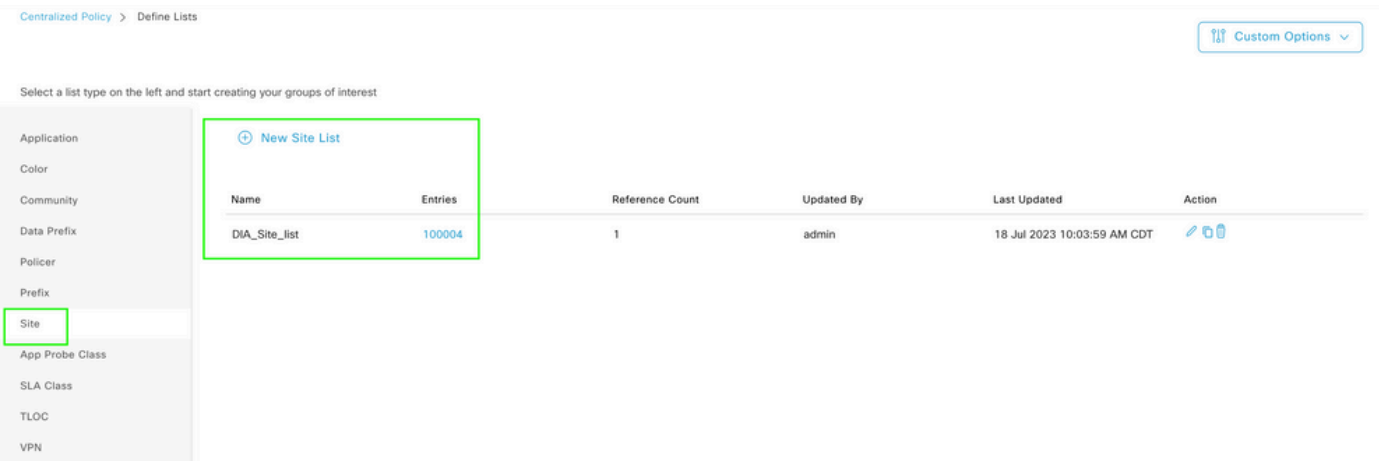

集中策略自定義站點清單

建立自定義資料策略以匹配源資料字首,並將操作設定為使用NAT VPN 0,以便它可以遍歷DIA。

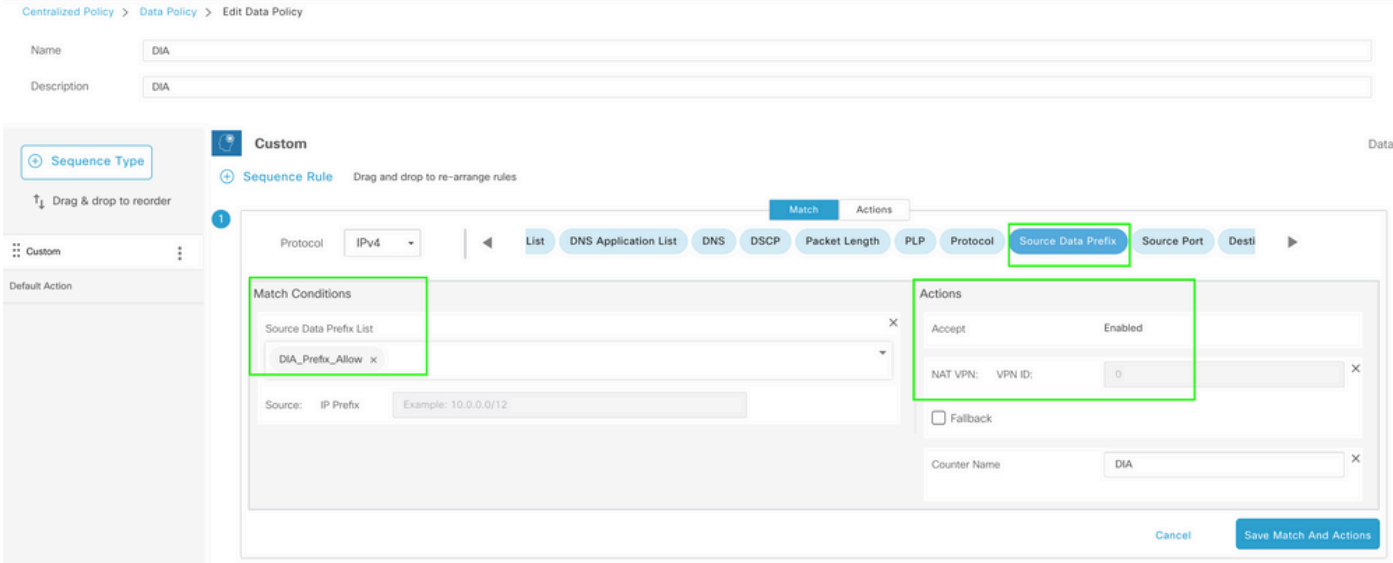

集中資料策略

# 此策略的方向必須來自服務端。

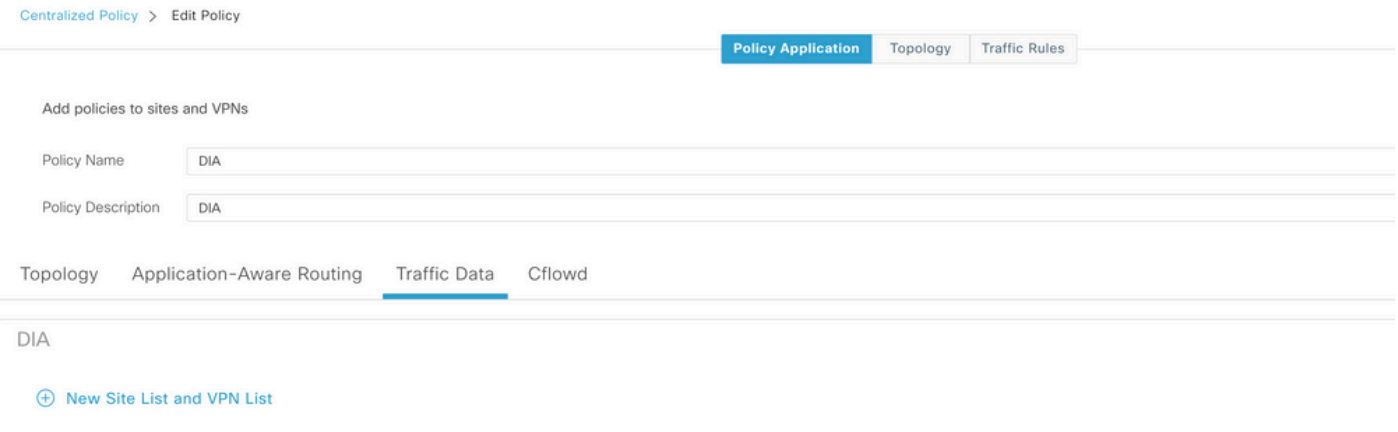

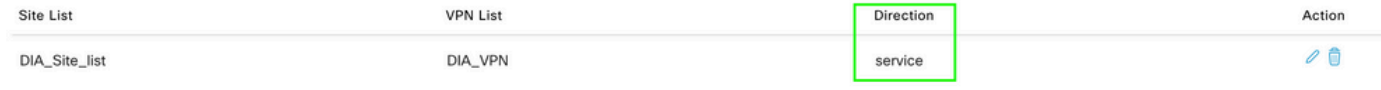

流量資料規則

## 這是集中資料策略的預覽。

```
viptela-policy:policy
 data-policy _DIA_VPN_DIA
  vpn-list DIA_VPN
     sequence 1
      match
       source-data-prefix-list DIA_Prefix_Allow
      !
      action accept
      nat use-vpn 0
       count DIA_1164863292
      !
     !
```

```
 default-action accept
  !
  lists
   data-prefix-list DIA_Prefix_Allow
    ip-prefix 10.1.122.106/32
   !
   site-list DIA_Site_list
    site-id 100004
   !
   vpn-list DIA_VPN
    vpn 1
   !
  !
!
apply-policy
 site-list DIA_Site_list
   data-policy _DIA_VPN_DIA from-service
  !
!
```
# 驗證

# 不使用DIA

在服務端未啟用NAT DIA時,下一個輸出將捕獲。

```
cEdge Site1 East 01#show ip route vrf 1 nat-route
Routing Table: 1
Codes: L - local, C - connected, S - static, R - RIP, M - mobile, B - BGP
              D - EIGRP, EX - EIGRP external, O - OSPF, IA - OSPF inter area 
              N1 - OSPF NSSA external type 1, N2 - OSPF NSSA external type 2
              E1 - OSPF external type 1, E2 - OSPF external type 2, m - OMP
              n - NAT, Ni - NAT inside, No - NAT outside, Nd - NAT DIA
              i - IS-IS, su - IS-IS summary, L1 - IS-IS level-1, L2 - IS-IS level-2
              ia - IS-IS inter area, * - candidate default, U - per-user static route
       H - NHRP, G - NHRP registered, g - NHRP registration summary
              o - ODR, P - periodic downloaded static route, l - LISP
              a - application route
              + - replicated route, % - next hop override, p - overrides from PfR
              & - replicated local route overrides by connected
```
Gateway of last resort is not set

cEdge\_Site1\_East\_01#

#### 預設情況下,VPN 1上的使用者不能訪問Internet。

C:\Users\Administrator>ping 8.8.8.8

Pinging 8.8.8.8 with 32 bytes of data: Reply from 10.1.122.100: Destination host unreachable. Reply from 10.1.122.100: Destination host unreachable. Reply from 10.1.122.100: Destination host unreachable. Reply from 10.1.122.100: Destination host unreachable.

Ping statistics for 8.8.8.8: Packets: Sent = 4, Received = 4, Lost =  $0$  (0% loss),

C:\Users\Administrator>

### 使用DIA

1.靜態NAT路由:下一個輸出捕獲在服務端啟用的NAT DIA。

cEdge\_Site1\_East\_01#show ip route vrf 1 nat-route Routing Table: 1 Codes: L - local, C - connected, S - static, R - RIP, M - mobile, B - BGP D - EIGRP, EX - EIGRP external, O - OSPF, IA - OSPF inter area N1 - OSPF NSSA external type 1, N2 - OSPF NSSA external type 2 E1 - OSPF external type 1, E2 - OSPF external type 2, m - OMP n - NAT, Ni - NAT inside, No - NAT outside, Nd - NAT DIA i - IS-IS, su - IS-IS summary, L1 - IS-IS level-1, L2 - IS-IS level-2 ia - IS-IS inter area, \* - candidate default, U - per-user static route H - NHRP, G - NHRP registered, g - NHRP registration summary o - ODR, P - periodic downloaded static route, l - LISP a - application route + - replicated route, % - next hop override, p - overrides from PfR & - replicated local route overrides by connected

Gateway of last resort is 0.0.0.0 to network 0.0.0.0

n\*Nd 0.0.0.0/0 [6/0], 01:41:46, Null0

cEdge\_Site1\_East\_01#

#### VPN 1中的使用者現在可以訪問Internet。

C:\Users\Administrator>ping 8.8.8.8 Pinging 8.8.8.8 with 32 bytes of data: Reply from 8.8.8.8: bytes=32 time=1ms TTL=52 Reply from 8.8.8.8: bytes=32 time=1ms TTL=52 Reply from 8.8.8.8: bytes=32 time=1ms TTL=52 Reply from 8.8.8.8: bytes=32 time=1ms TTL=52 Ping statistics for 8.8.8.8: Packets: Sent = 4, Received = 4, Lost =  $0$  (0% loss), Approximate round trip times in milli-seconds:

Minimum = 1ms, Maximum = 1ms, Average = 1ms

C:\Users\Administrator>

#### 後續輸出捕獲NAT轉換。

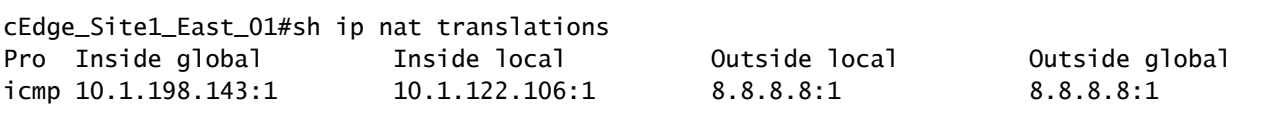

Total number of translations: 1

#### 下一個命令會擷取封包必須採用的路徑。

cEdge\_Site1\_East\_01#show sdwan policy service-path vpn 1 interface GigabitEthernet 4 source-ip 10.1.122 Next Hop: Remote Remote IP: 10.1.198.129, Interface GigabitEthernet2 Index: 8

2.集中資料策略:

將集中式資料策略推送到vSmart後, show sdwan policy from-vsmart data-policy 命令可用於WAN邊緣裝置,以 驗證該裝置已接收哪些策略。

cEdge\_Site1\_East\_01#show sdwan policy from-vsmart data-policy from-vsmart data-policy \_DIA\_VPN\_DIA direction from-service vpn-list DIA\_VPN sequence 1 match source-data-prefix-list DIA\_Prefix\_Allow action accept count DIA\_1164863292 nat use-vpn 0 no nat fallback default-action accept

cEdge Site1 East 01#

VPN 1中的使用者現在可以訪問Internet。

C:\Users\Administrator>ping 8.8.8.8

Pinging 8.8.8.8 with 32 bytes of data: Reply from 8.8.8.8: bytes=32 time=4ms TTL=52

```
Reply from 8.8.8.8: bytes=32 time=1ms TTL=52
Reply from 8.8.8.8: bytes=32 time=1ms TTL=52
Reply from 8.8.8.8: bytes=32 time=1ms TTL=52
Ping statistics for 8.8.8.8:
Packets: Sent = 4, Received = 4, Lost = 0 (0% loss),
Approximate round trip times in milli-seconds:
Minimum = 1ms, Maximum = 4ms, Average = 1ms
```
C:\Users\Administrator>

#### 下一個命令會擷取封包必須採用的路徑。

cEdge\_Site1\_East\_01#show sdwan policy service-path vpn 1 interface GigabitEthernet 4 source-ip 10.1.122 Next Hop: Remote Remote IP: 10.1.198.129, Interface GigabitEthernet2 Index: 8

#### 後續輸出捕獲NAT轉換。

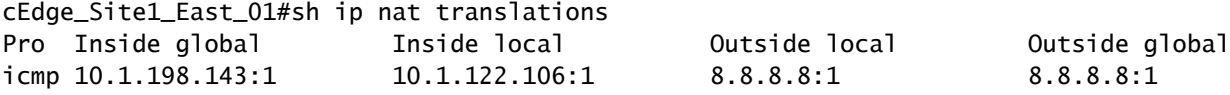

Total number of translations: 1

#### 此輸出捕獲計數器的增量。

```
cEdge_Site1_East_01#show sdwan policy data-policy-filter 
data-policy-filter _DIA_VPN_DIA
  data-policy-vpnlist DIA_VPN
    data-policy-counter DIA_1164863292
      packets 4
      bytes   296
    data-policy-counter default_action_count
      packets 0
   bytes 0
```
cEdge\_Site1\_East\_01#

此輸出會擷取因為來源IP不屬於資料首碼清單而被封鎖的流量。

cEdge\_Site1\_East\_01#show sdwan policy service-path vpn 1 interface GigabitEthernet 4 source-ip 10.1.122 Next Hop: Blackhole

cEdge\_Site1\_East\_01#

### 關於此翻譯

思科已使用電腦和人工技術翻譯本文件,讓全世界的使用者能夠以自己的語言理解支援內容。請注 意,即使是最佳機器翻譯,也不如專業譯者翻譯的內容準確。Cisco Systems, Inc. 對這些翻譯的準 確度概不負責,並建議一律查看原始英文文件(提供連結)。